## **Video Guides**

Watch our video guides on how to use MSPbots assets and features.

- [Bots](#page-0-0)
- [How to Create a Bot from a Widget](#page-0-1)
- [Widgets](#page-0-2)
	- [How to Clone a Widget](#page-0-3)
	- [How to Create a Slicer in a Widget](#page-0-3)
	- <sup>o</sup> [How to Create a Line Chart Widget](#page-0-4)
	- <sup>o</sup> [How to Create a Column Chart Widget](#page-0-4)
	- <sup>o</sup> [How to Create a Target Card Widget](#page-0-5)
	- [How to Create a Card Number Widget](#page-0-5)
- [Dashboards](#page-0-6)
	- [How to Clone a Dashboard](#page-0-7)
	- [How to Create a Scorecard Dashboard](#page-0-7)
	- <sup>o</sup> [How to Create a Shared Public Dashboard](#page-0-8)
	- [How to Send JPG or PDF Copies of Reports via Email](#page-0-8)
	- [Setting Up a Custom Homepage in the MSPbots App](#page-0-9)
	- o [Presenting Dashboards Using the Rotating Dashboard View.](#page-0-9)
	- <sup>o</sup> [How to Create a Stacking Column from an Existing Data Source.](#page-1-0)
- [Client Portal Management](#page-1-1)
	- <sup>o</sup> [Modifying Client Info in Client Portal Management](#page-1-2)
	- <sup>o</sup> More Learning Tools

<span id="page-0-9"></span><span id="page-0-8"></span><span id="page-0-7"></span><span id="page-0-6"></span><span id="page-0-5"></span><span id="page-0-4"></span><span id="page-0-3"></span><span id="page-0-2"></span><span id="page-0-1"></span><span id="page-0-0"></span>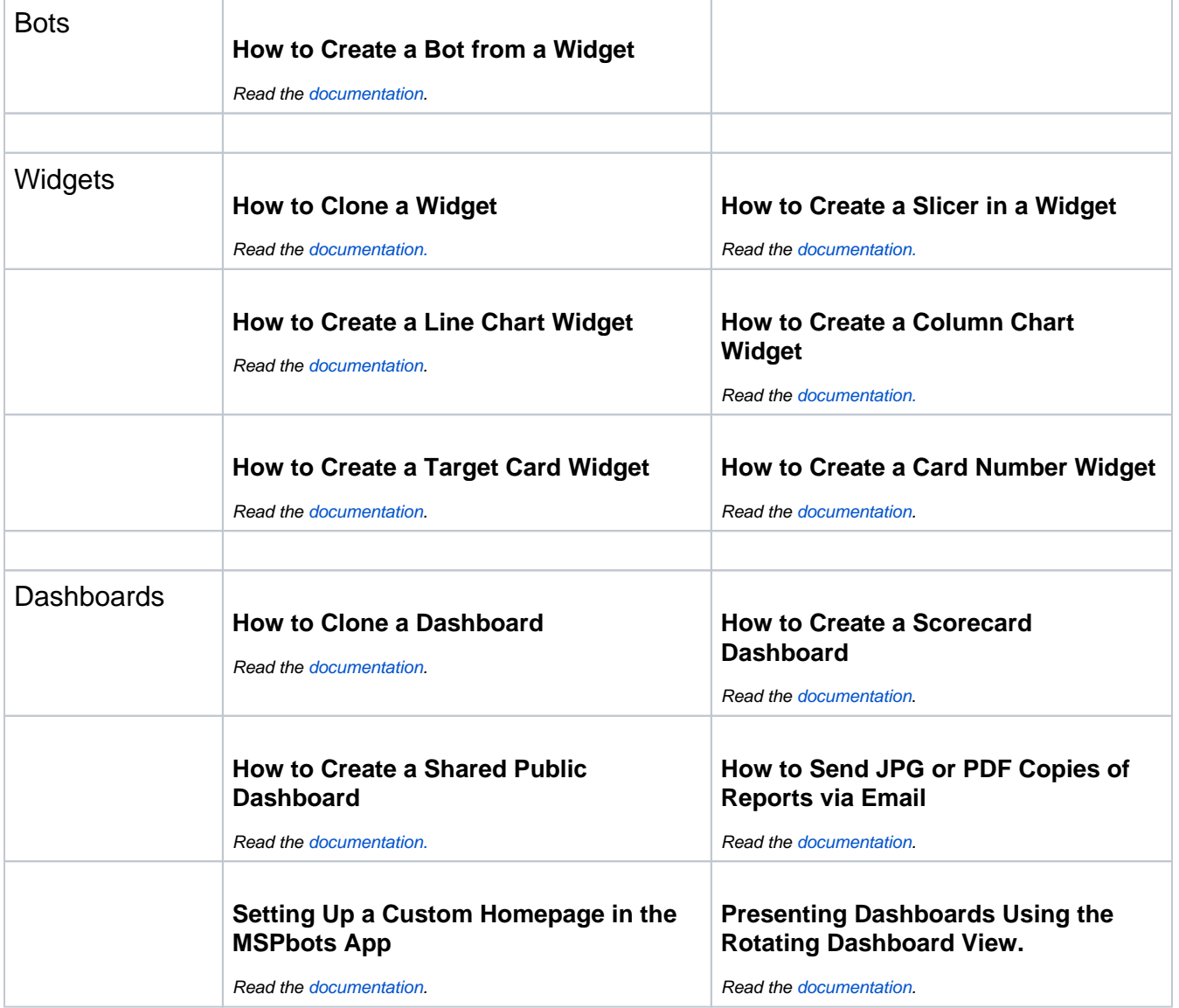

<span id="page-1-1"></span><span id="page-1-0"></span>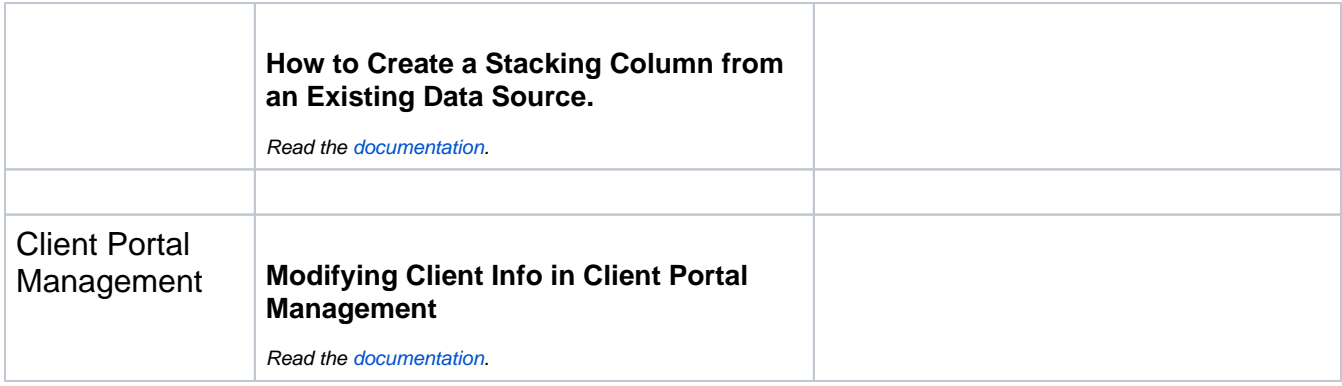

## <span id="page-1-2"></span>**More Learning Tools**

[Get Started](https://wiki.mspbots.ai/display/MKB/Get+Started)